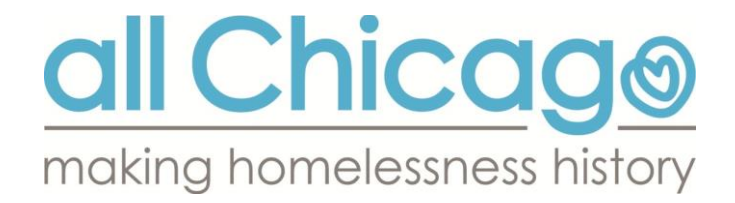

# **Chicago 2017 HUD Evaluation Report Documentation and Instructions**

# **How to Run the 2017 HUD Evaluation Report**

The report all providers will need to run is called **2016 HUD Evaluation Report**. Please note only Agency Technical Administrators (ATAs) have access to this report in ServicePoint's Advanced Reporting Tool (ART).

### **OPEN UP SERVICEPOINT AND ART**

- 1. Log in to ServicePoint, and navigate to the Advanced Reporting Tool section in either of the following ways:
	- a. Reports -> Under Custom Reports click on **ART**
	- b. Top right corner under Mode: -> click on **Connect To ART**
- 2. Within the ART Browser…
	- a. Navigate to **Public Folder -> Chicago CoC Reports (Secure) -> NOFA and Local Evaluation -> 2017 HUD Evaluation Report**

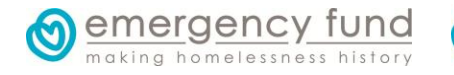

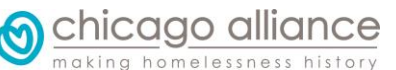

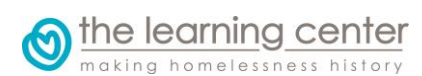

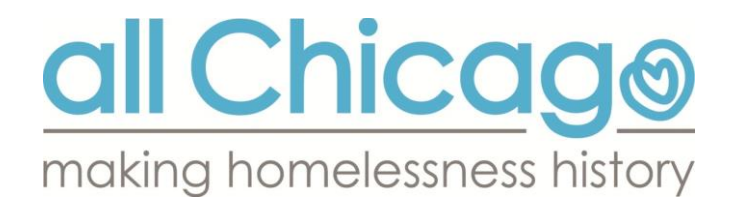

b. Click on the magnifying glass to the left of the report name. In the resulting pop-up window, select "View Report" to open up the ART report-running dialog.

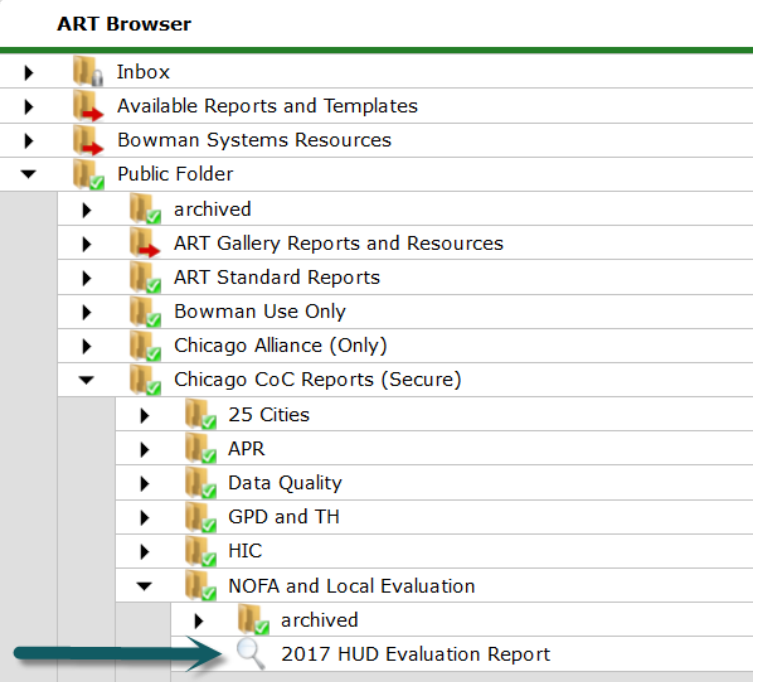

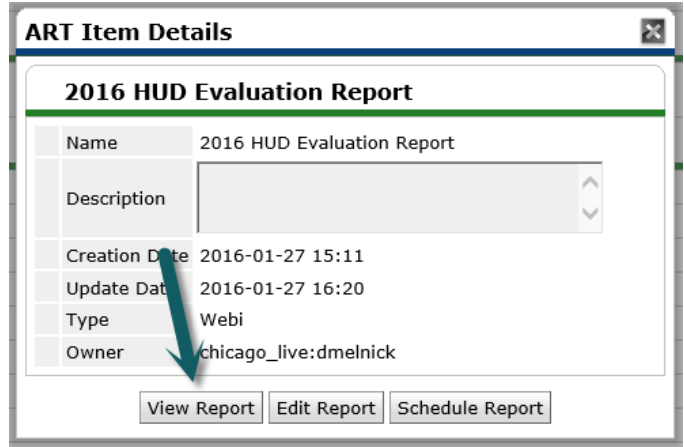

A new tab will open in your browser where the report will load.

### **REPORT PROMPTS**

- 3. You will only have to pay attention to one of the prompts. The others should be set for you. *Do NOT enter anything for the EDA Provider prompt*.
	- a. **Provider:** Run the report for your SINGLE program (not all of your agencies' programs together). If you do not see any providers to select, click the *Refresh Values* button to populate the list.

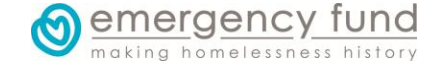

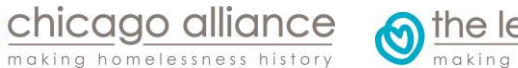

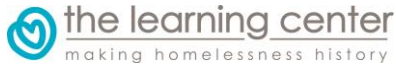

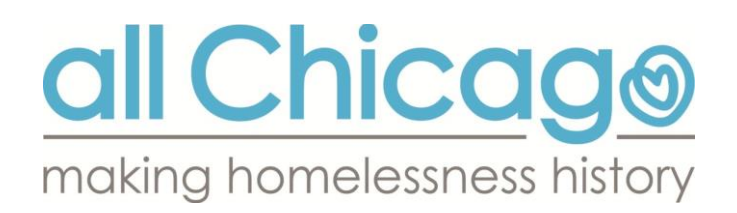

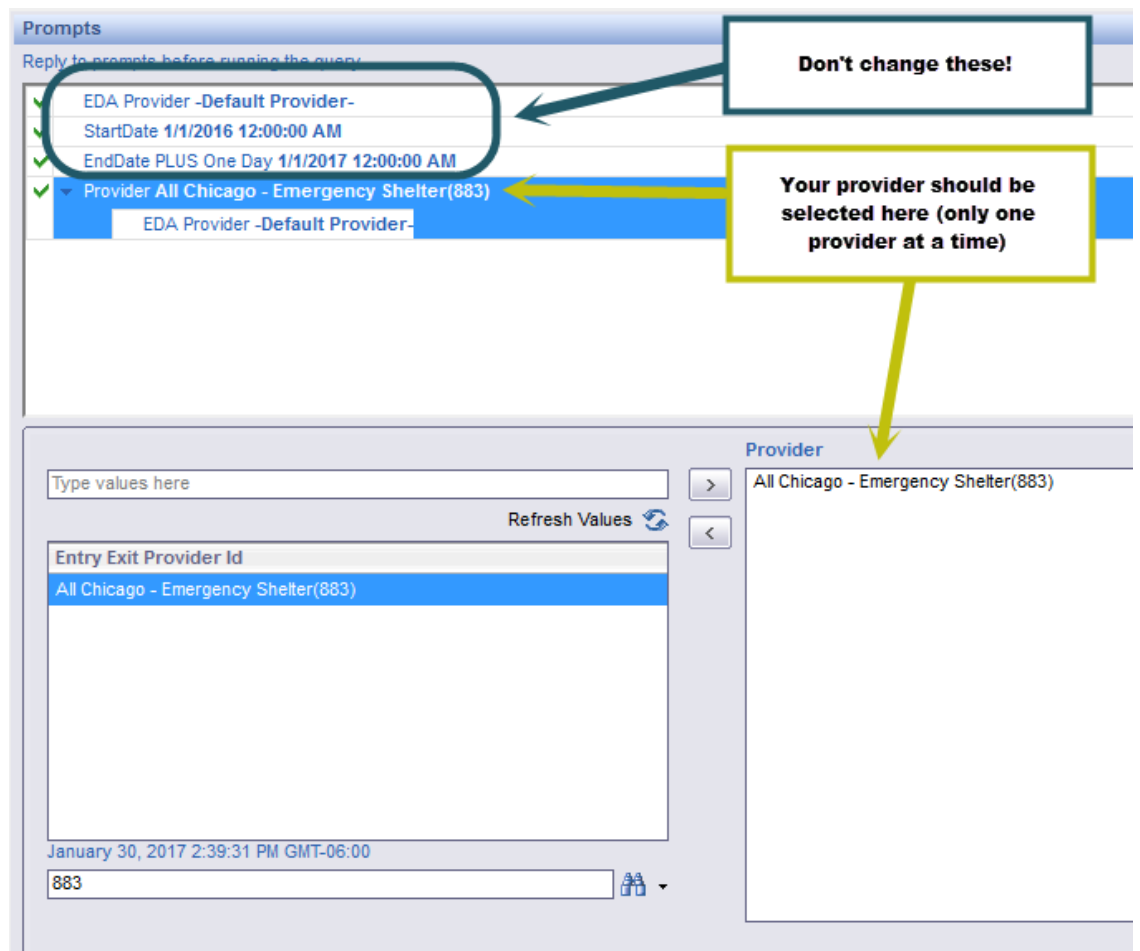

4. After all of your prompt selections are made, click on **Run Query** in the bottom right. This will make your report run.

## **How to Interpret the 2017 HUD Evaluation Report**

#### **QUESTION RESPONSES**

Summary - Interim

You will notice that the first 6 tabs are very similar. *You only need to look at the tab that corresponds to your program type*. Only this tab will contain all of the information that you need to compete the evaluation. All of the remaining tabs are just to help you understand your data.

ry - PSH and SH | B S

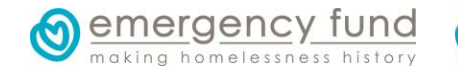

 $B.3$ 

ary - Youth TH

 $H$  Su

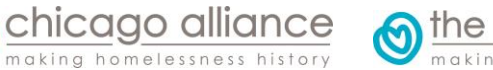

 $H$  s

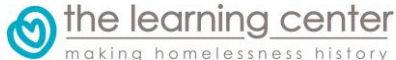

 $V - RRH$   $\rightarrow$   $F$   $Pn$ 

**E** Client Coun

 $\Box$  Details

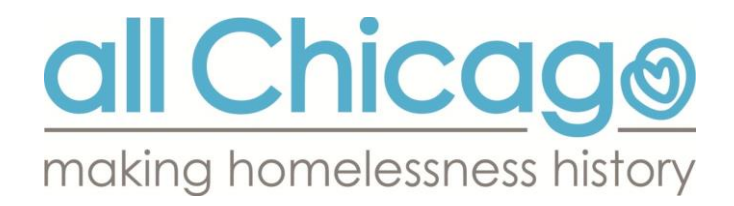

#### **PROMPTS**

This tab is for our use. It helps us make sure that the report was run properly

#### **CLIENT COUNTS**

This tab only exists to help you understand your data. This tab helps you understand the numbers you see in the top left, middle left, and bottom right tables on the report. The image below shows the tables from the summary page that the Client Counts tab will help you understand.

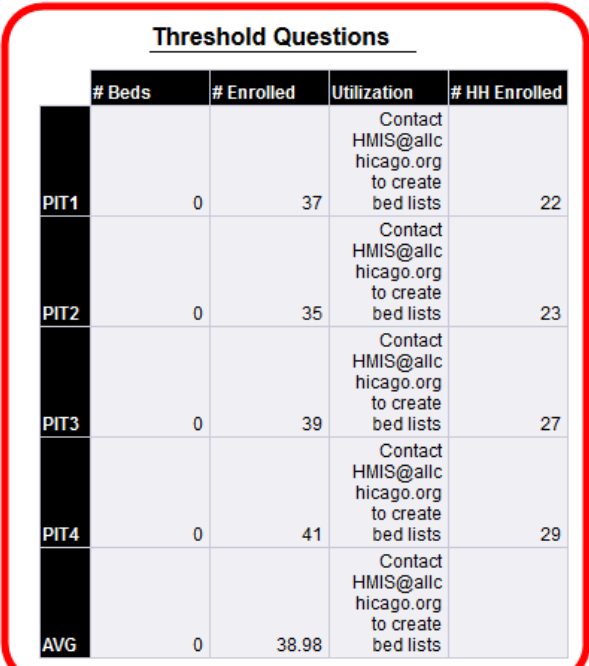

#### **SECTION D. System Priorities**

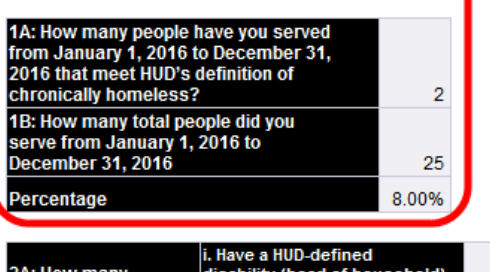

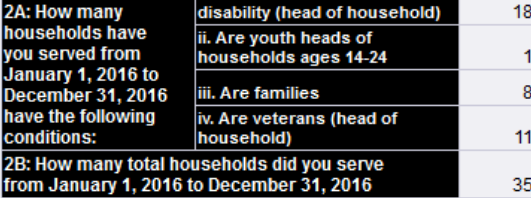

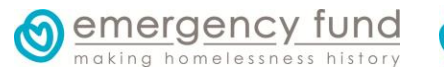

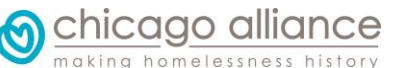

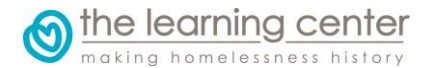

#### **SECTION E. Project Performance** and Consumer Outcomes

0%

0%

0%

476%

85%

 $25$ 

15

1

5

2. Of the program participants who left the project, what percentage went into<br>permanent housing within 180 days?

3.<br>What percentage of program<br>participants without income at entry

4. Of the program participants who left the project, what percentage went into permanent housing within 120 days?

16. What percentage of program participants without source of noncash benefits at entry, obtained noncash benefits through mainstream

17. What percentage of program participants maintained or increased<br>their income through cash benefits, earned income, or combination of

**Total number of records for All Clients** 

**Total number of records for Adults** 

**Total number of records for Leavers** 

**Total number of records for Unaccompanied Youth** 

obtained employment?

resources?

both?

Only

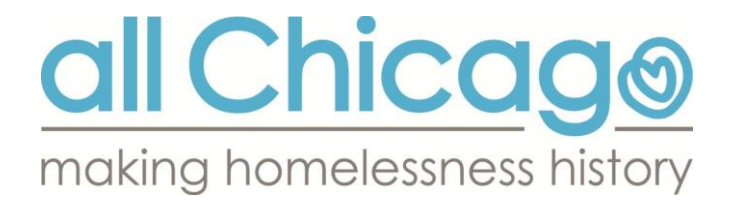

Specifically, it will tell you which of your clients are counted as adults, unaccompanied youths, leavers, whether they were enrolled during the 4 Point In Time Counts during the year, and whether they met HUD's definition of chronically homeless.

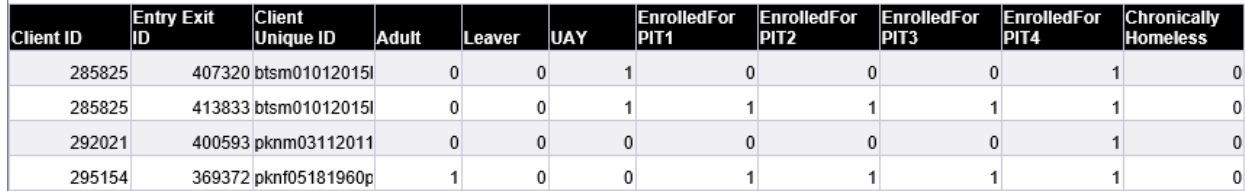

Each row shows whether the client is being counted in each of these categories.

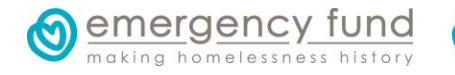

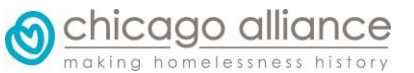

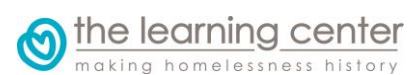

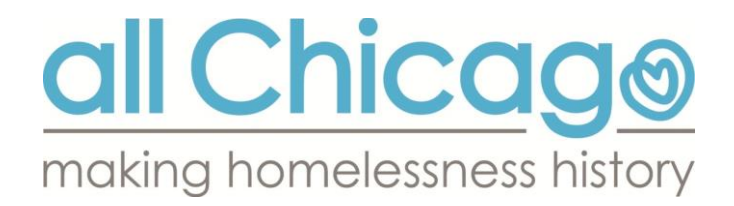

#### **HOUSEHOLD COUNTS**

This tab only exists to help you understand your data. This tab helps you understand the numbers you see in the bottom left table on the report. The image below shows the tables from the summary page that the Household Counts tab will help you understand.

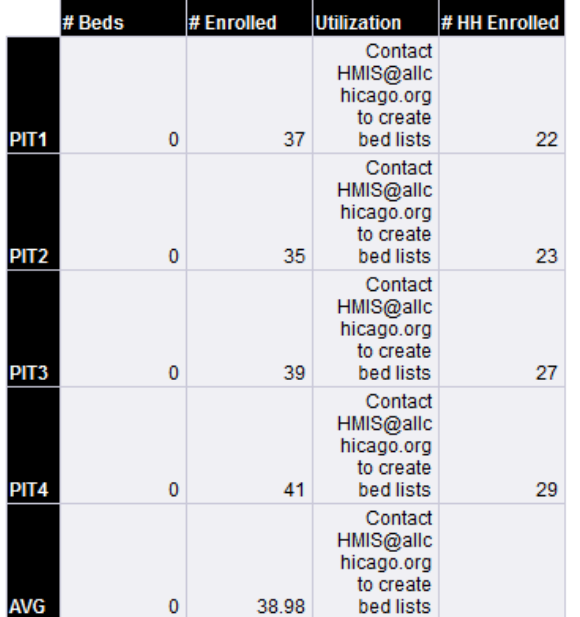

#### **Threshold Questions**

#### **SECTION D. System Priorities**

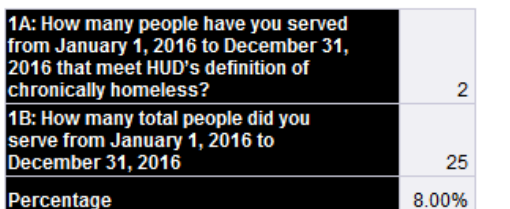

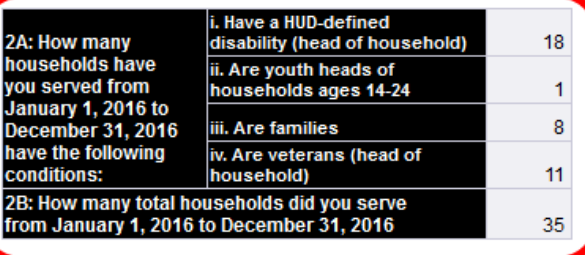

making homelessness history

### **SECTION E. Project Performance** and Consumer Outcomes

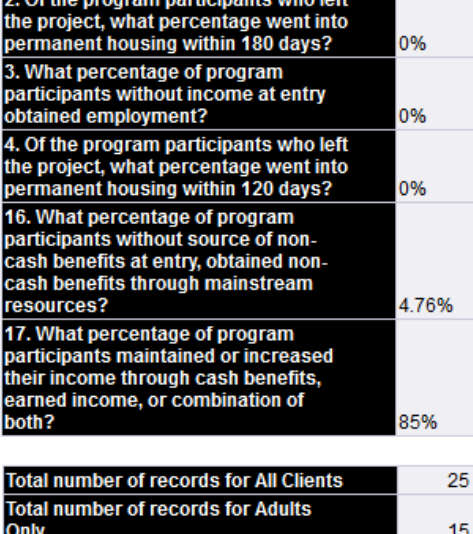

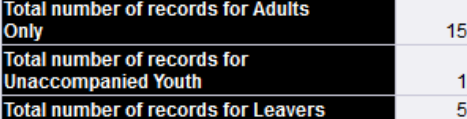

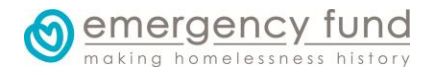

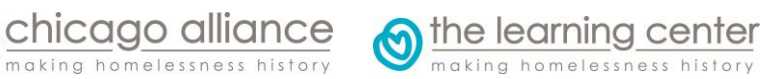

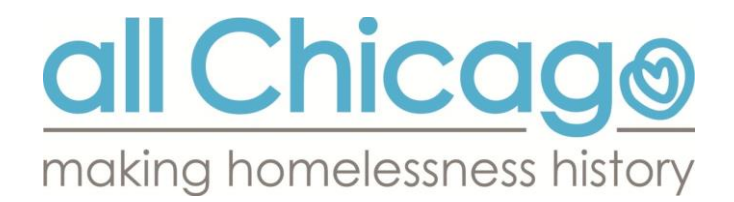

Specifically, this tab will show you which the groups enrolled are families, include a head of household with a disabling condition, the age of the head of household, and the veteran status of the head of household.

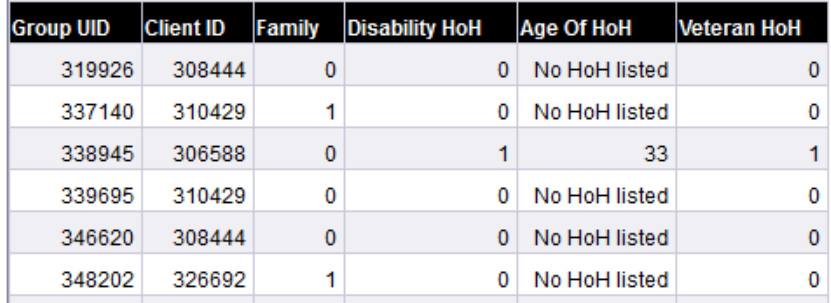

#### **DETAILS**

This tab only exists to help you understand your data. This tab helps you understand the numbers you see in the top right table on the report. The image below shows the table from the summary page that the Client Counts tab will help you understand.

resources?

Only

**SECTION F. Project Performance** and Consumer Outcomes Of the program participants who left the project, what percentage went into<br>permanent housing within 180 days?

3. What percentage of program<br>participants without income at entry<br>obtained employment?

4. Of the program participants who left<br>the project, what percentage went into<br>permanent housing within 120 days?

19. What percentage of program<br>participants without source of noncash benefits at entry, obtained noncash benefits through mainstream

20. What percentage of program<br>participants maintained or increased .<br>their income through cash benefits, earned income, or combination of<br>both?

**Total number of records for All Clients** 

**Total number of records for Adults** 

**Total number of records for Leavers** 

**Total number of records for Unaccompanied Youth** 

22.22%

6.67%

22.22%

2.56%

87.23%

20

 $11$ 

 $\mathbf{1}$ 

 $\overline{0}$ 

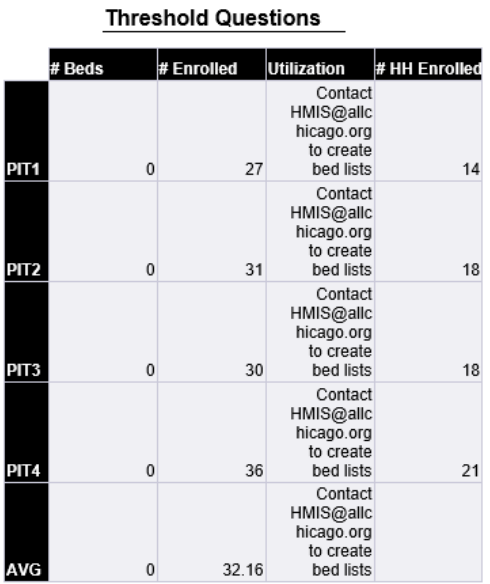

#### **SECTION E. System Priorities**

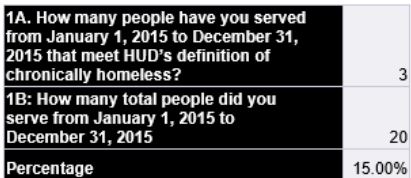

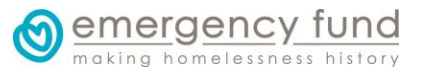

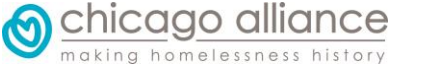

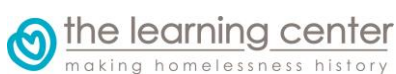

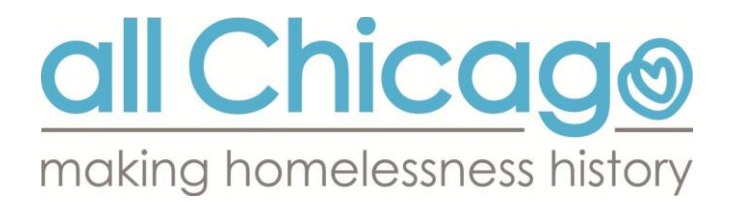

For an example of how the coding works, let's focus on entry 400594

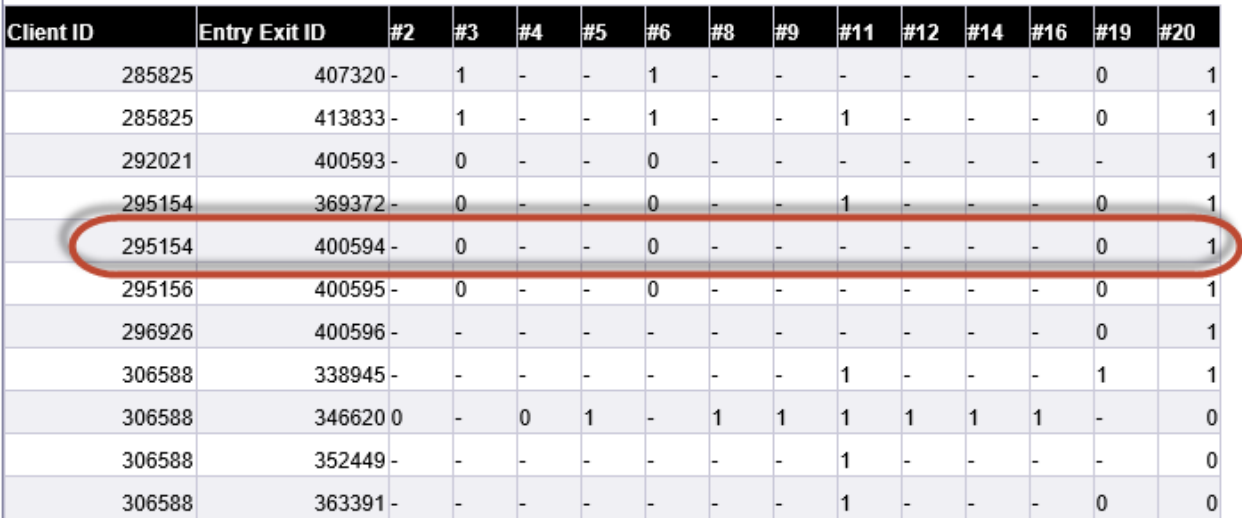

- This client has a "-" for questions 2, 4, 5, 8, 9, 11, 12, 14, and 16, because she was ineligible for those questions, because she had not left the program. She will not be counted in the percentages for those questions.
- The client has a "0" for question 3, 6, and 19 because she was eligible for those questions, but was not successful. For example, for question 3, "What percentage of program participants without income at entry obtained employment?", she did not have income at program entry (so she was eligible for the question) but she did not obtain employment.
- The client has a "1" for question 20, "What percentage of program participants maintained or increased their income though cash benefits, earned income, or combination of both?", because she was eligible for that question and was successful. In this case, she maintained her current income from project entry to the present time.

# **Questions?**

 $\mathbf{L}$ 

If you have questions about how to run the report, please submit a ticket at the HMIS Helpdesk at: [http://hmis.thechicagoalliance.org](http://hmis.thechicagoalliance.org/)

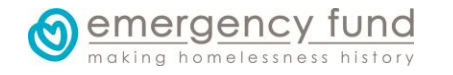

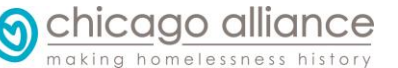

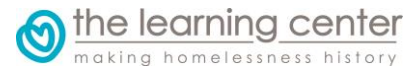